**로그인 녹화 시 시스템 사용법**

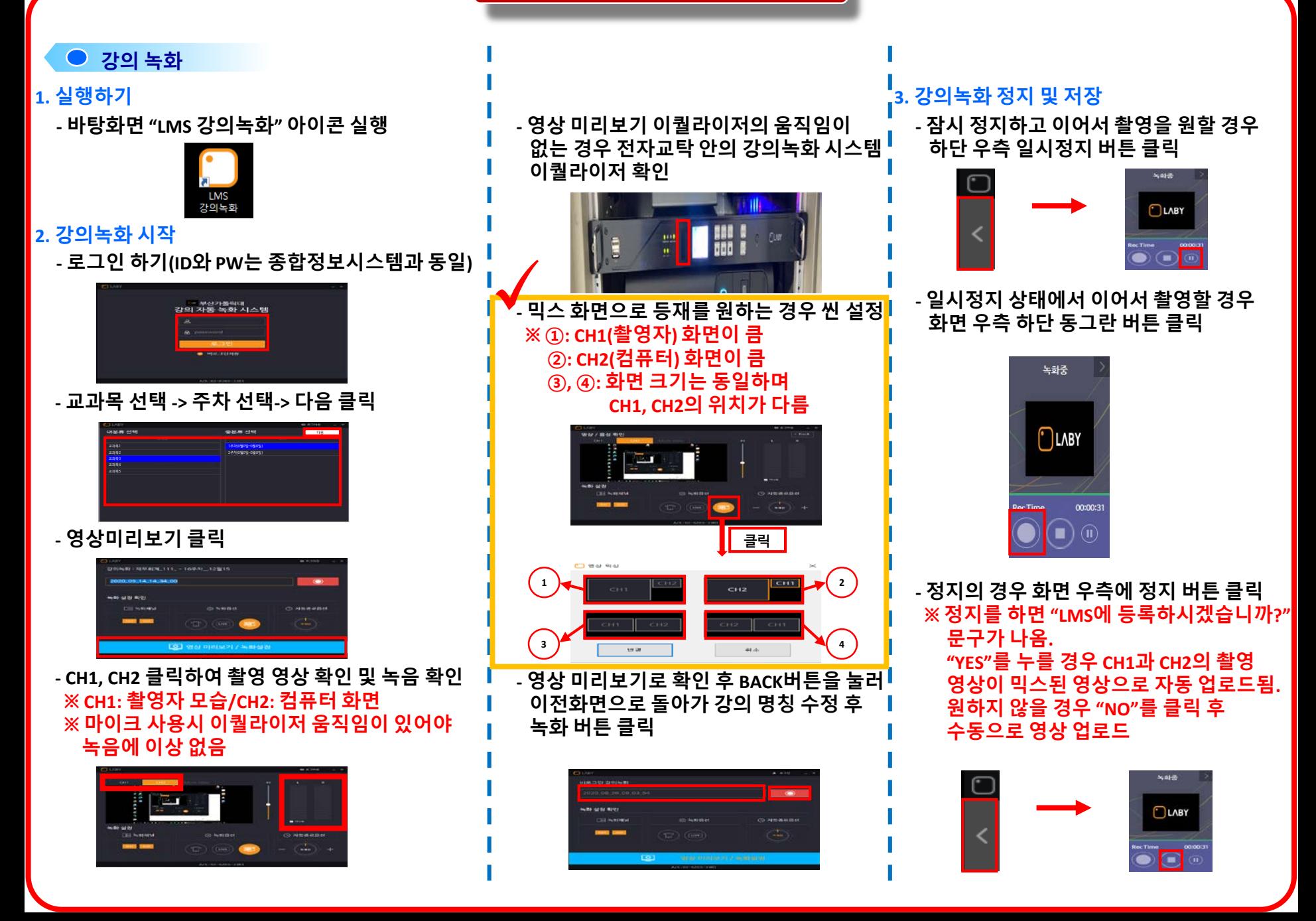

## **로그인 녹화 시 영상 저장 방법**

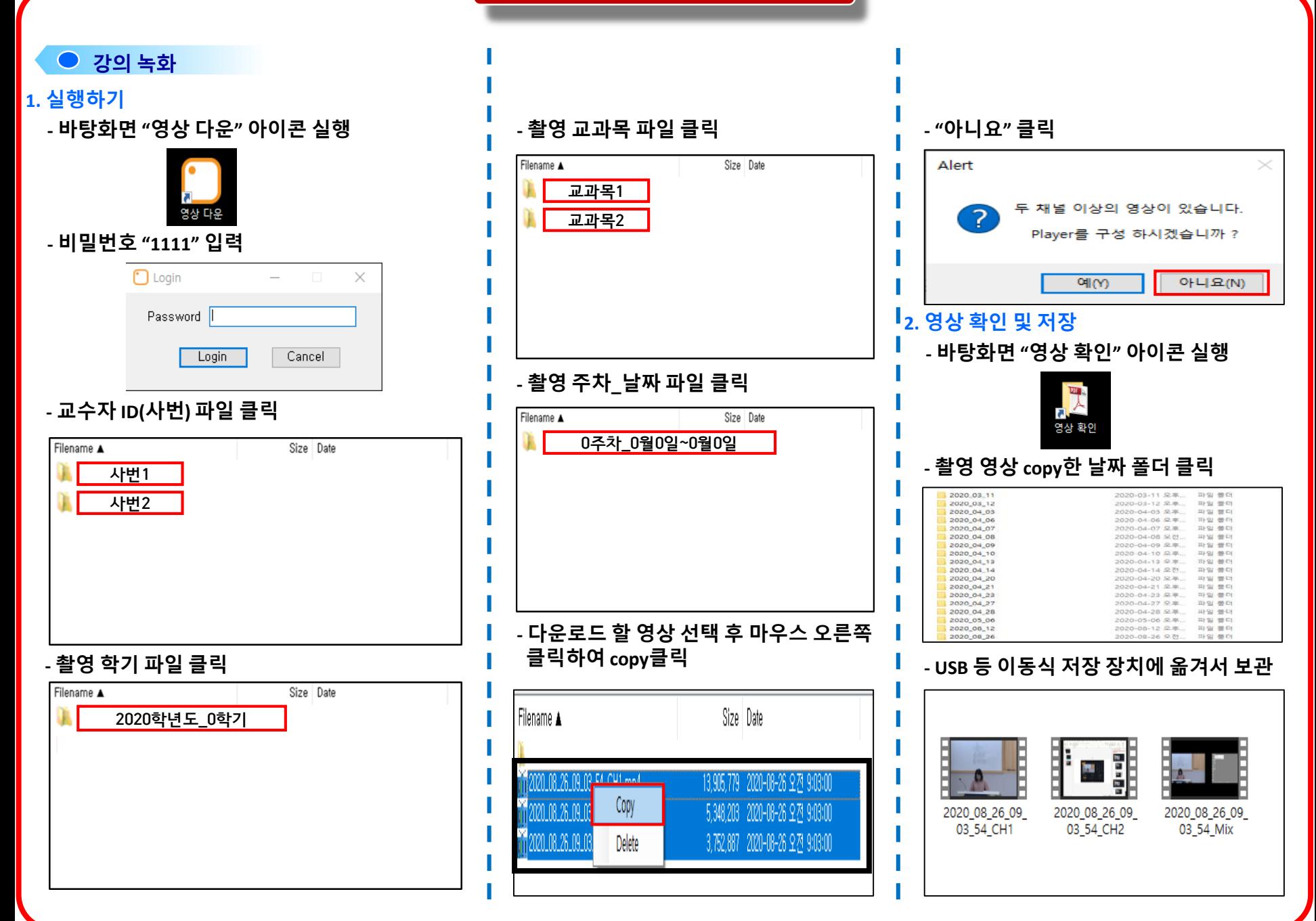

**비로그인 녹화 시 시스템 사용법**

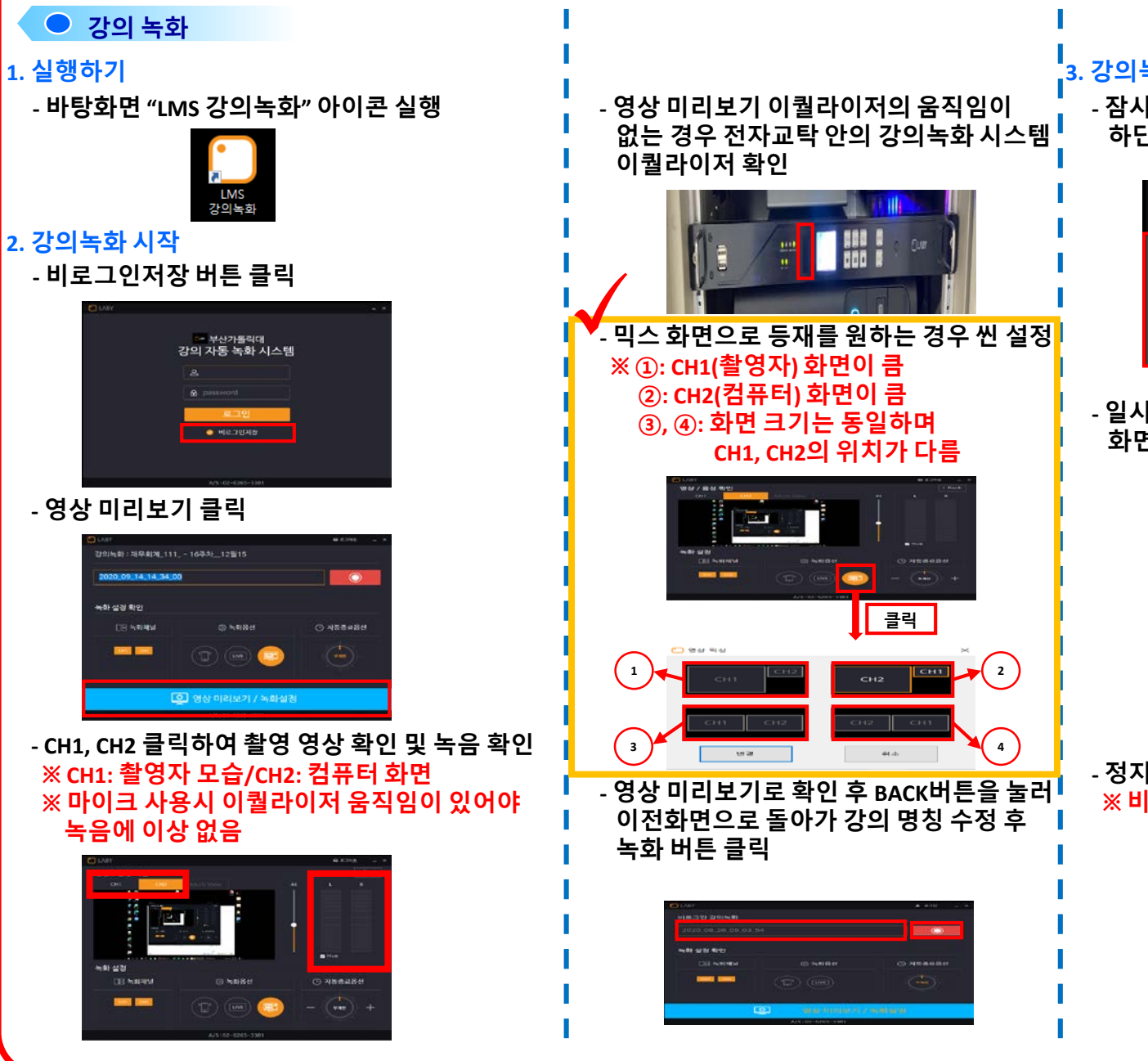

## **3. 강의녹화 정지 및 저장**

**- 잠시 정지하고 이어서 촬영을 원할 경우 하단 우측 일시정지 버튼 클릭**

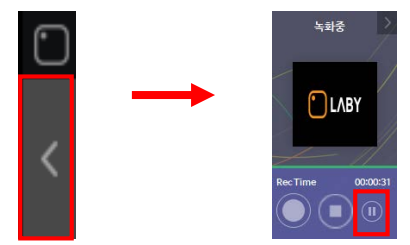

## **- 일시정지 상태에서 이어서 촬영할 경우 화면 우측 하단 동그란 버튼 클릭**

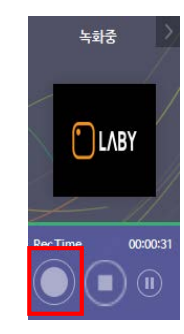

## **- 정지의 경우 화면 우측에 정지 버튼 클릭 ※ 비로그인저장 경우 LMS자동 등록 안됨.**

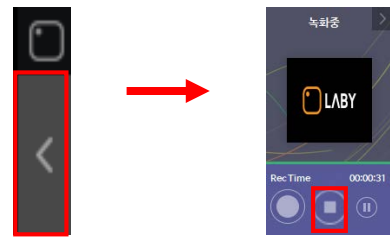

**비로그인 녹화 시 영상 저장 방법**

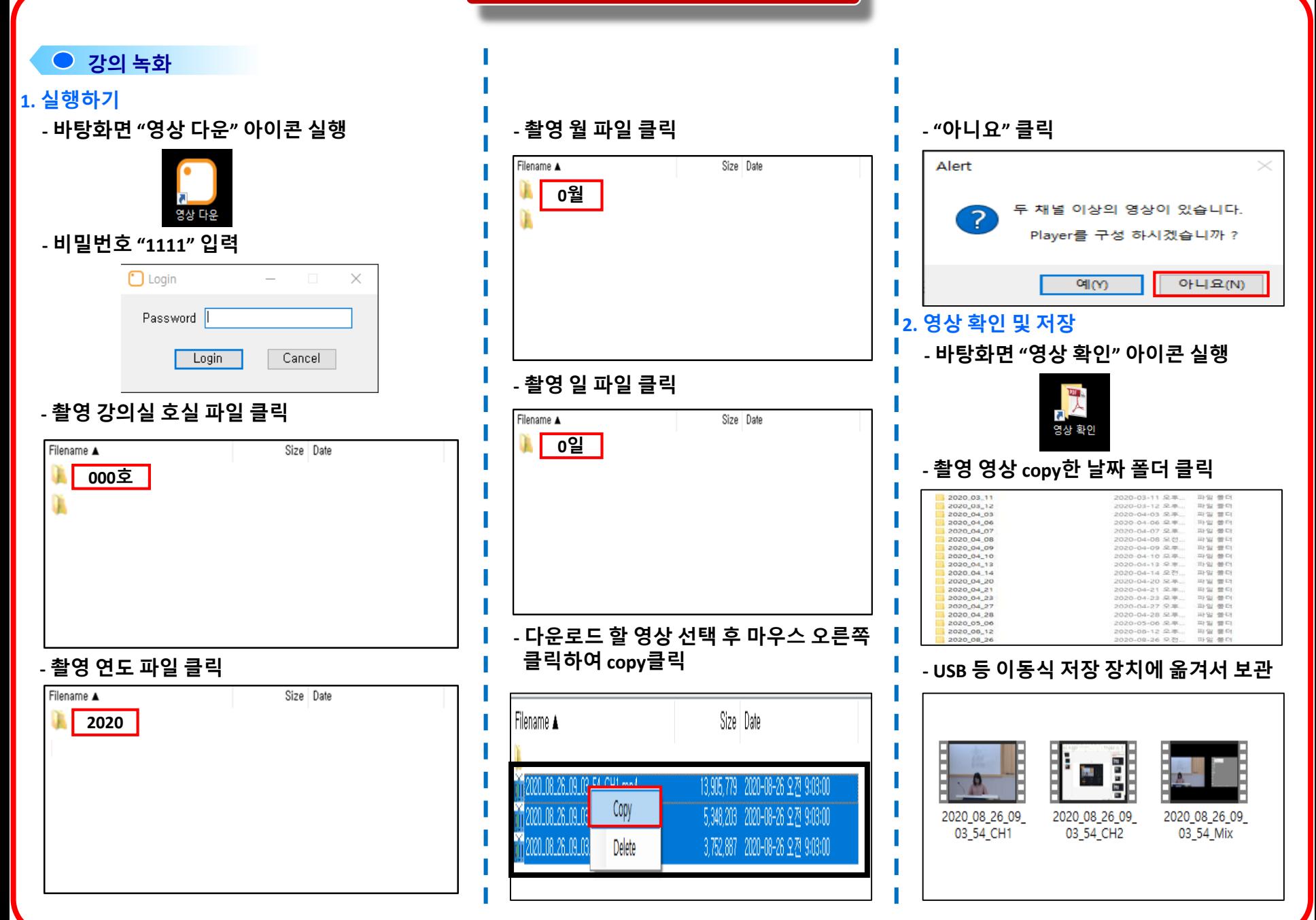